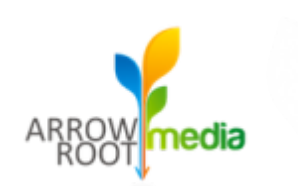

### **WordPress Plugins**

<http://arrowrootmedia.com> | [jaki@arrowrootmedia.com](mailto:jaki@arrowrootmedia.com)

## **BACKUP PLUGINS**

<http://www.arrowrootmedia.com/2011/06/09/ways-to-backup-your-wordpress-site/>

- 1. WP-Time Machine : backs up your site to Dropbox
- 2. X-cloner : a full feature backup system, includes many automated backup functions
- 3. WP DB Backup : a simple backup for your database
- 4. Backup Buddy : an automated backup service (paid)

### **[Gravity](https://www.e-junkie.com/ecom/gb.php?cl=54585&c=ib&aff=37059) [Forms](https://www.e-junkie.com/ecom/gb.php?cl=54585&c=ib&aff=37059)**

This is a paid plugin, but is a must. Build awesome forms. Collect Data. And get notifications when people submit data. It's what the pros use :-)

### **NextGen Gallery Plugin**

A fantastic plugin to help you manage images, galleries, slideshows, and photo albums

### **Events Manager Extended**

- list and manage events
- pull in Google Maps
- many display options including list view and calendar view

## **JetPack**

This plugin is a must. You need to have an account on WordPress.com in order to activate this plugin.

Includes :

- Stats integration
- Social Media Sharing
- Video embedding

#### **WP Touch**

Create a mobile friendly version of your WordPress site.

#### **SOCIAL MEDIA PLUGINS**

Share This Add to Any **Disqus** Tweetmeme Like (the plugin author for this is "Bottomless)

# **And.....A FEW OTHER PLUGINS.... :-)**

Originally Posted on <http://www.arrowrootmedia.com/2010/06/20/wordpress-plugins/>

#### **[Wordtube](http://alexrabe.de/wordpress-plugins/wordtube/)**

This plugin manages the JW FLV MEDIA PLAYER 5.1 and makes it easy for you to put music, videos or flash movies onto your WordPress posts and pages. Various skins for the JW PLAYER are available viaÂ [http://www.longtailvideo.com](http://www.longtailvideo.com/)

wordTube supports the streaming video format (Format .flv or .swf), sound files as MP3 and JPG, GIF or PNG grafic files. With wordTube you can simply insert it into your blog with the tag [media id="media id"] or as playlist [playlist id="playlist id"].

Since Version 2.0 it supports LongTail's AdSolution which allows you to run pre-roll, overlay mid-roll, and post-roll advertisements in your media player.Â [Click](http://www.longtailvideo.com/referral.aspx?page=landingpage&ref=grwihxmxxldugmq) [here](http://www.longtailvideo.com/referral.aspx?page=landingpage&ref=grwihxmxxldugmq) [to](http://www.longtailvideo.com/referral.aspx?page=landingpage&ref=grwihxmxxldugmq) [sign](http://www.longtailvideo.com/referral.aspx?page=landingpage&ref=grwihxmxxldugmq) [up](http://www.longtailvideo.com/referral.aspx?page=landingpage&ref=grwihxmxxldugmq) [for](http://www.longtailvideo.com/referral.aspx?page=landingpage&ref=grwihxmxxldugmq) [LongTail](http://www.longtailvideo.com/referral.aspx?page=landingpage&ref=grwihxmxxldugmq).

You don't need to change the WYSIWYG mode or special HTML knowledge to insert such a tag. You can show a simple media file (i.e. a flv Format) or a playlist of all your media files.

## **[All](http://wordpress.org/extend/plugins/all-in-one-seo-pack/) [in](http://wordpress.org/extend/plugins/all-in-one-seo-pack/) [One](http://wordpress.org/extend/plugins/all-in-one-seo-pack/) [SEO](http://wordpress.org/extend/plugins/all-in-one-seo-pack/)**

Optimizes your WordPress blog for Search Engines (Search Engine Optimization).

#### **[Akismet](http://wordpress.org/extend/plugins/akismet/)**

Akismet checks your comments against the Akismet web service to see if they look like spam or not and lets you review the spam it catches under your blog's "Comments" admin screen. [download](http://wordpress.org/extend/plugins/akismet/) [the](http://wordpress.org/extend/plugins/akismet/) [plugin](http://wordpress.org/extend/plugins/akismet/) [or](http://wordpress.org/extend/plugins/akismet/) [read](http://wordpress.org/extend/plugins/akismet/) [more](http://wordpress.org/extend/plugins/akismet/)

### **[Contact](http://contactform7.com/) [Forms](http://contactform7.com/) [7](http://contactform7.com/)**

Contact Form 7 can manage multiple contact forms, plus you can customize the form and the mail contents flexibly with simple markup. The form supports Ajax-powered submitting, CAPTCHA, Akismet spam filtering and so on.

[Visit](http://contactform7.com/) [the](http://contactform7.com/) [plugin](http://contactform7.com/) [site](http://contactform7.com/)

#### **[WP-Cache](http://wordpress.org/extend/plugins/wp-cache/)**

WP-Cache is an extremely efficient WordPress page caching system to make you site much faster and responsive. It works by caching Worpress pages and storing them in a static file for serving future requests directly from the file rather than loading and compiling the whole PHP code and the building the page from the database. WP-Cache allows to serve hundred of times more pages per second, and to reduce the response time from several tenths of seconds to less than a millisecond.

#### **[jQuery](http://www.viper007bond.com/wordpress-plugins/jquery-lightbox-for-native-galleries/) [Lightbox](http://www.viper007bond.com/wordpress-plugins/jquery-lightbox-for-native-galleries/) [For](http://www.viper007bond.com/wordpress-plugins/jquery-lightbox-for-native-galleries/) [Native](http://www.viper007bond.com/wordpress-plugins/jquery-lightbox-for-native-galleries/) [Galleries](http://www.viper007bond.com/wordpress-plugins/jquery-lightbox-for-native-galleries/)**

jQuery Lightbox For Native Galleries makes the native WordPress galleries use a lightbox script called ColorBox to display the fullsize images.

To create the below gallery, all you have to do is upload a few photos to your post, and insert into your post's content area. No modifications are required to get the Lightbox working.

#### **[WP-Ecommerce](http://www.instinct.co.nz/e-commerce/)**

This is my go to plugin for any ecommerce site built using wordpress. It has everything you need to get your sto[r](http://www.instinct.co.nz/e-commerce/)e up and running. [Visit](http://www.instinct.co.nz/e-commerce/) [the](http://www.instinct.co.nz/e-commerce/) [plugin](http://www.instinct.co.nz/e-commerce/) [site](http://www.instinct.co.nz/e-commerce/) [Download](http://downloads.wordpress.org/plugin/wp-e-commerce.zip) [the](http://downloads.wordpress.org/plugin/wp-e-commerce.zip) [plugin](http://downloads.wordpress.org/plugin/wp-e-commerce.zip)

**Watch how to setup the plugin**

**[Watch](http://wordpress.tv/2009/06/08/create-an-ecommerce-website-with-wordpress-in-under-5-minutes/) [the](http://wordpress.tv/2009/06/08/create-an-ecommerce-website-with-wordpress-in-under-5-minutes/) [Overview](http://wordpress.tv/2009/06/08/create-an-ecommerce-website-with-wordpress-in-under-5-minutes/)**

#### **[MyFTP](http://themes-plugins.com/myftp-wordpress-plugin/)**

If you need to access your host remotely (away from your desktop or laptop, this is the way to do it. It is a WordPress FTP like plugin that can be used to manage folders and files via the WordPress admin panel.

#### **[Google](http://yoast.com/wordpress/google-analytics/) [Analytics](http://yoast.com/wordpress/google-analytics/) [for](http://yoast.com/wordpress/google-analytics/) [WordPress](http://yoast.com/wordpress/google-analytics/) [by](http://yoast.com/wordpress/google-analytics/) [Yoast](http://yoast.com/wordpress/google-analytics/)**

This plugin easily adds your Google Analytics tracking code (the new ga.js one!) to all pages within your blog. That's it's main functionality, it adds a few "extra's" though. [Visit](http://yoast.com/wordpress/google-analytics/) [Yoast's](http://yoast.com/wordpress/google-analytics/) [site](http://yoast.com/wordpress/google-analytics/) to find out what those extras are. You'll also learn a crapload about wordpress.